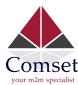

## How to configure Port Forwarding on the Comset CM510Q-W

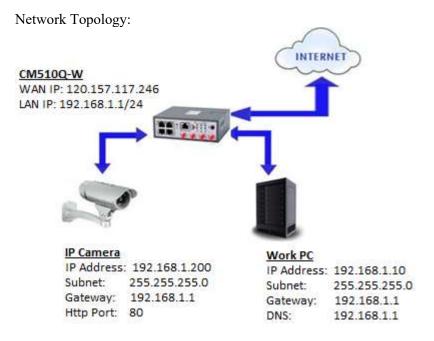

A port forwarding or port mapping is a way of making a computer on your home or business network accessible to computers on the internet, even though they are behind a router.

- 1. Please configure the router with the correct APN that will provide you with a public WAN IP address, such as telstra.extranet for a Telstra Data SIM. You need to ask your carrier to activate your SIM card with a public WAN IP.
- 2. Check the WAN IP address on the Status Page of the router.

| Cellular ISP                 | "Telstra Mobile Telstra"       |
|------------------------------|--------------------------------|
| Cellular Network             | LTE Band 7                     |
| USIM Selected<br>USIM Status | USIM Card 1 Running<br>Ready   |
|                              |                                |
| IP Address                   | 120.157.117.246                |
| Subnet Mask                  | 255,255,255,252                |
| Gateway                      | 120.157.117.245                |
| DNS                          | 10.4.130.164:53, 10.4.149.70:5 |
| Connection Status            | Connected                      |
| Connection Uptime            | 00:49:04                       |
| Remaining Lease Time         | 01:10:40                       |

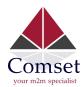

3. Change the CM510Q-W from port 80 to port 8080 to avoid conflict with the IP camera http port 80. Go to Administration -> Admin Access and set HTTP Access port to 8080.

Note: Set Remote Access to "HTTP" to allow remote access over the internet via a public WAN IP.

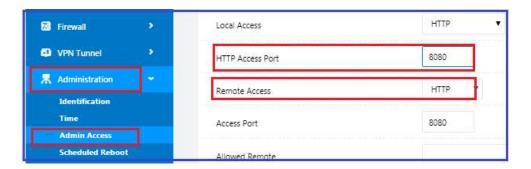

4. To access the GUI of the CM510Q-W, use URL <a href="http://192.168.1.1:8080">http://192.168.1.1:8080</a>

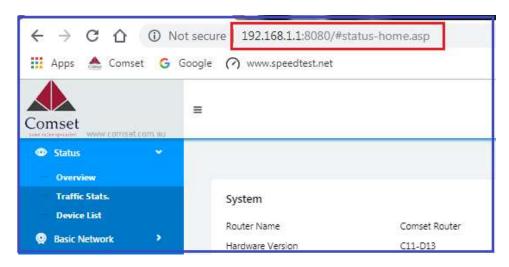

5. Configure Port Forwarding for the IP Camera on Port 80.

Go to Advanced Network -> Port Forwarding

Proto: TCP External Port: 80 Internal Port: 80

Internal Address: 192.168.1.200 Description: IP camera

Click on the "Add" button.

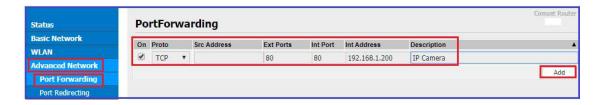

6. To access the Web GUI of the camera, use URL <a href="http://120.157.117.246">http://120.157.117.246</a> or <a href="http://120.157.117.246">http://120.157.117.246</a>:80